# Prometric 预约/更改/取消考试网上操 作指导

访问 https://www.prometric.com/, 找到 TEST TAKEERS, 点击后选择"Find My Exam"。

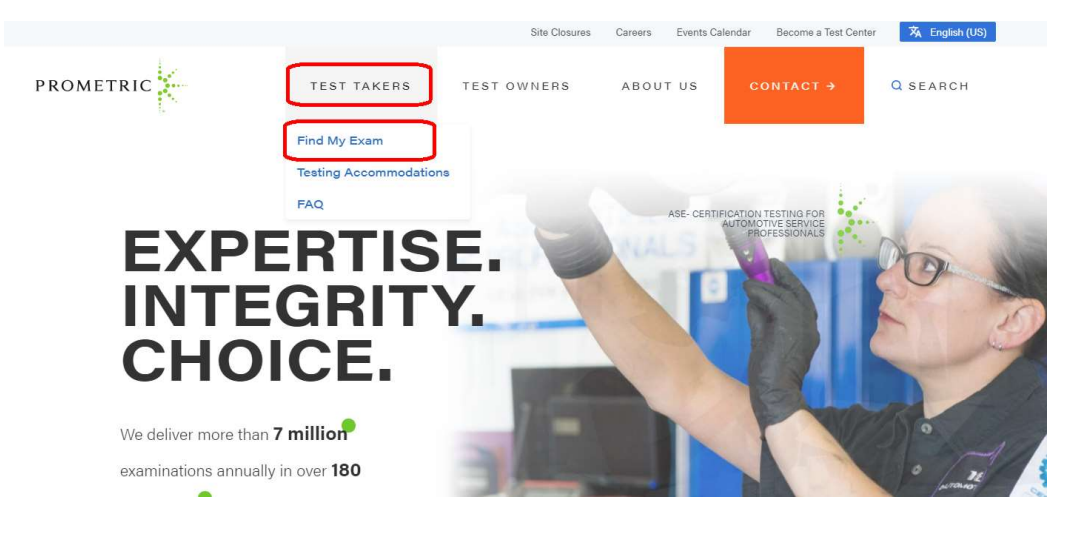

在 TEST OWNER SEARCH 处输入相应的考试厂商, 例如: ICMA 考生请输入 "ICMA", SOA 考生请输入"SOA"等,点击"Go"。在操作时,请注意每一步的提示,和预约,更改,取 消考试的注意事项。下面是一些基本操作步骤,见图示。

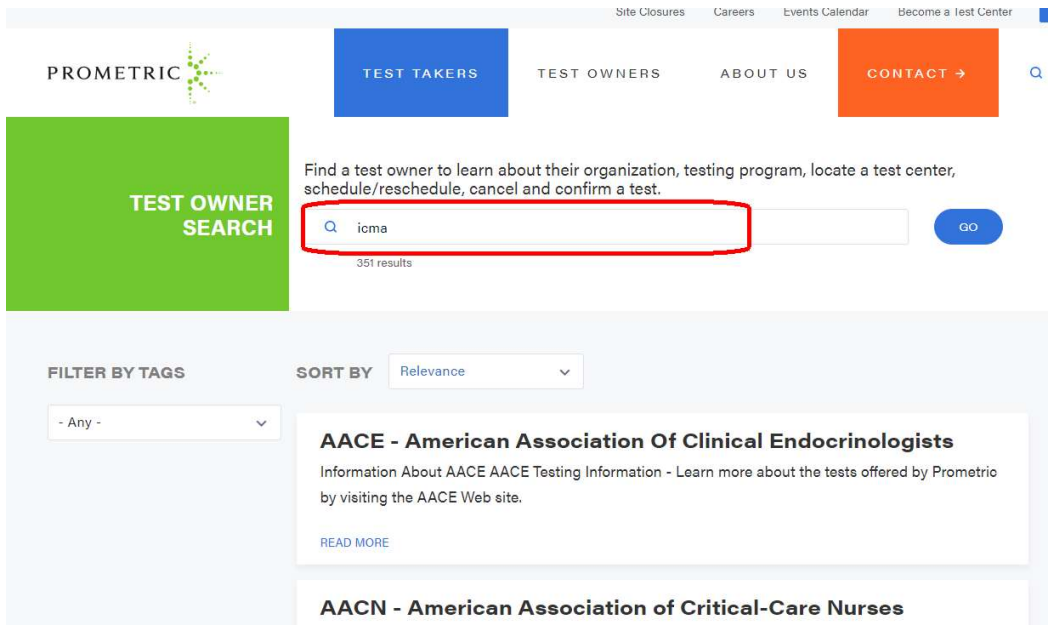

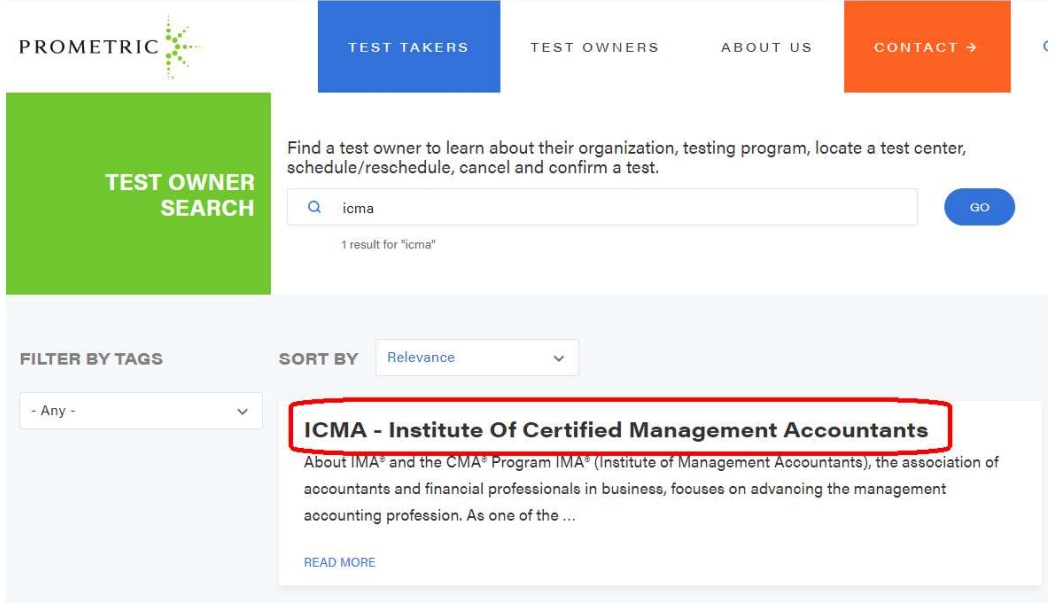

## 预约考试

进入到考试项目说明界面, 选择点击"SCHEDULE"按钮

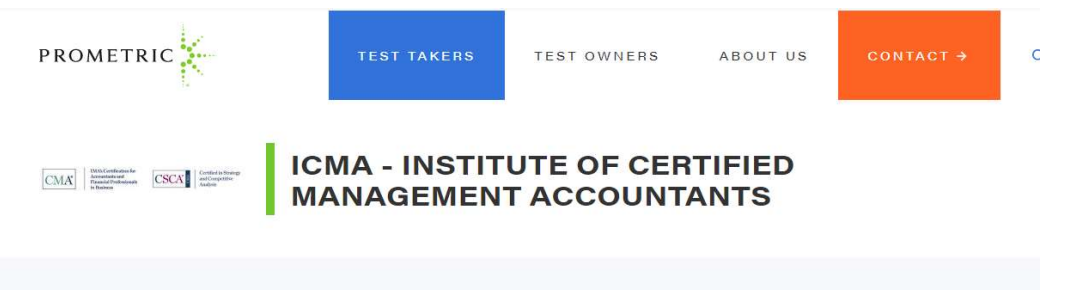

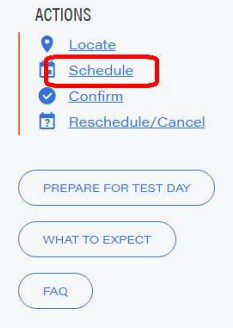

### About IMA<sup>®</sup> and the CMA® Program

IMA® (Institute of Management Accountants), the association of accountants and financial professionals in business, focuses on advancing the management accounting profession. As one of the largest and most respected global associations of its kind, IMA is committed to empowering finance and accounting professionals to strengthen on-the-job skills, better manage companies, and accelerate careers. Globally, IMA supports the profession through the CMA® (Certified Management Accountant) program, the CSCA® oredential, continuing education, research, networking, and advocacy of the highest ethical business practices.

The CMA is a globally recognized certification program for

Saturday, November 9th, 2019 Paper-Based Testing (PBT) Event Notice - Two-part Chinese Language exam only

On the Test Center Selection Page, search for one of the following 27 cities, and select the corresponding site  $#$ .

Candidates scheduling for the Saturday, November 9th, 2019 PBT event in China, please type in the

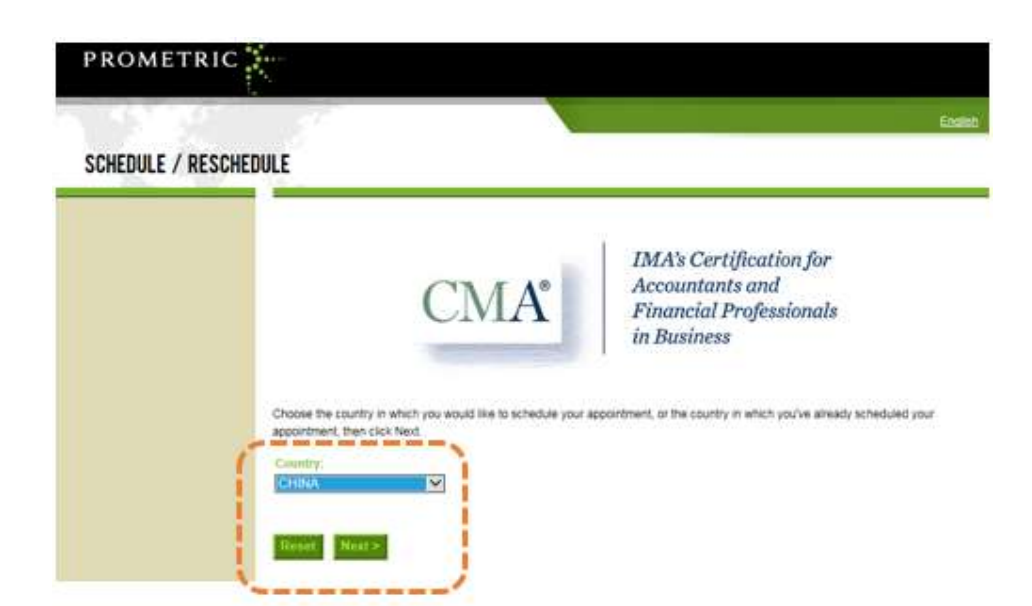

个人信息保密声明, 请认真阅读确认理解和同意后方可点击"Next"继续预约.

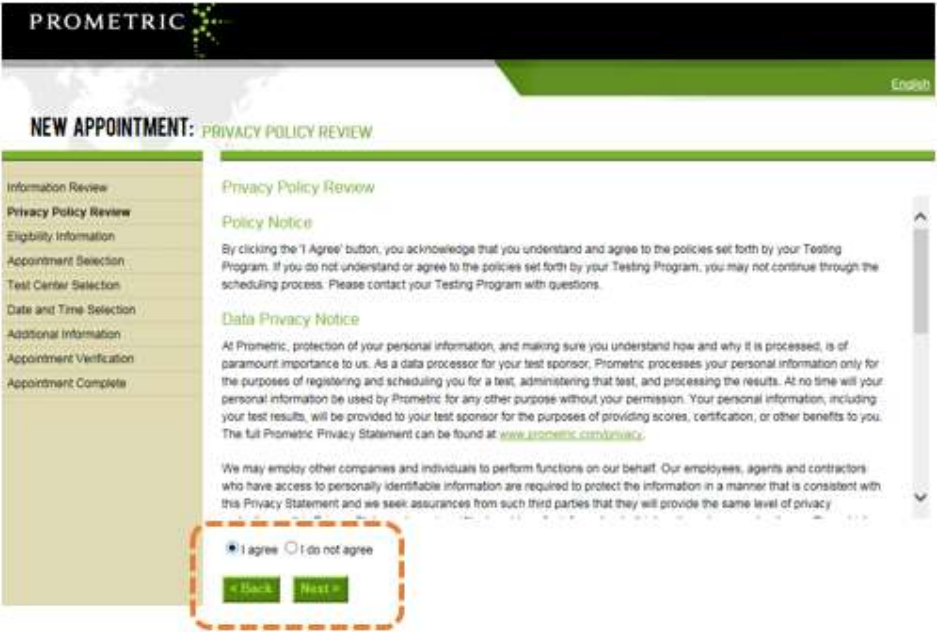

## 要求输入个人的授权号码以及本人姓氏拼音的前 4 位, 确认信息输入正确后,点击"Next"继续

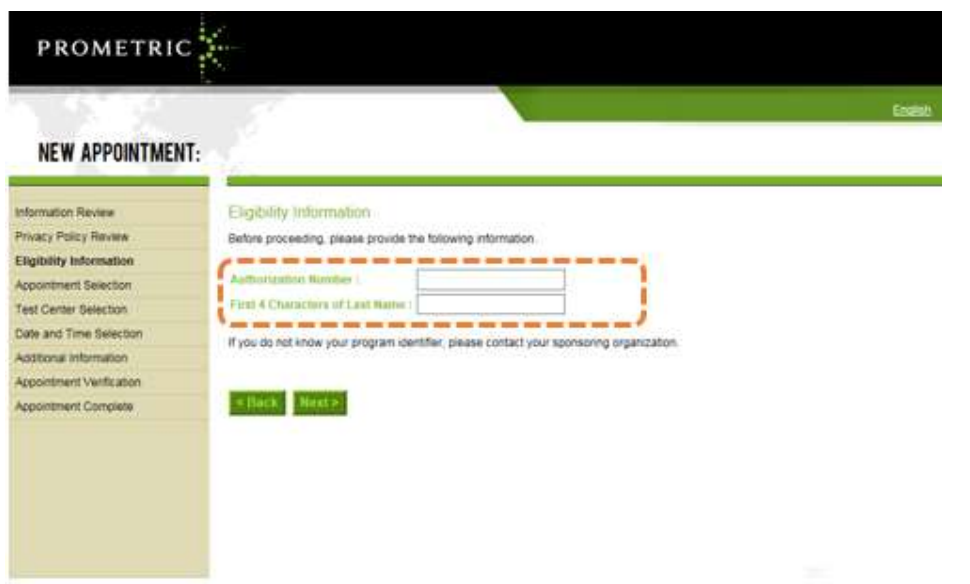

进入考场列表界面, 请选择具体的城市的考场参加考试(考场列表可以翻页查看), 并点击相应 城市的"Schedule Appointment"继续

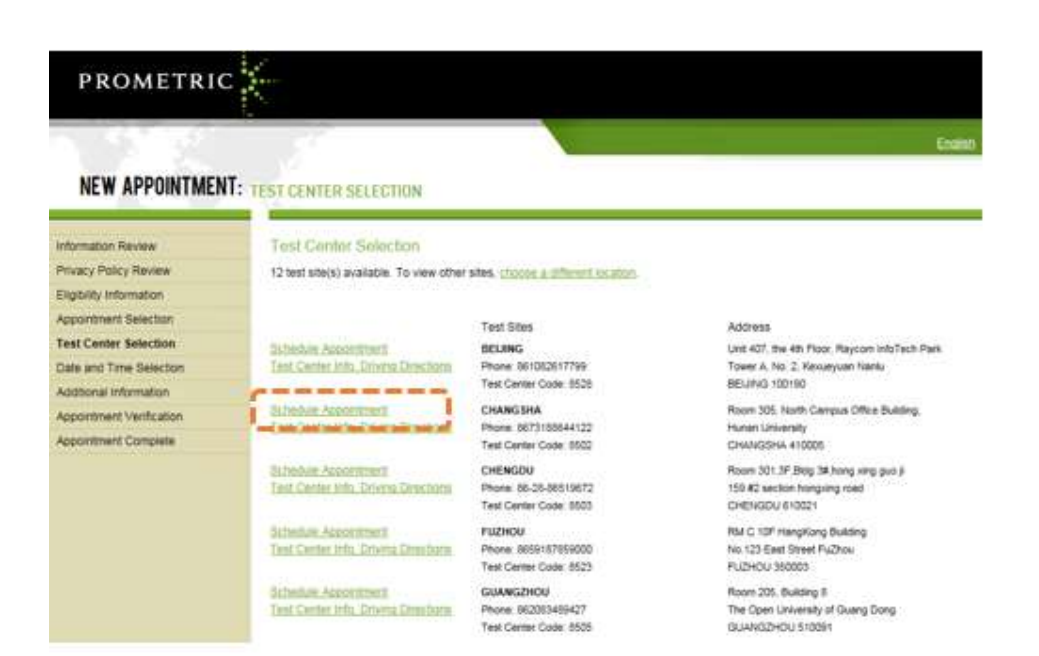

选择考试日期界面, 根据考试时长和授权的有效期选择 3 个月内的考场座位安排, 然后点 击"Go",显示考场座位情况.

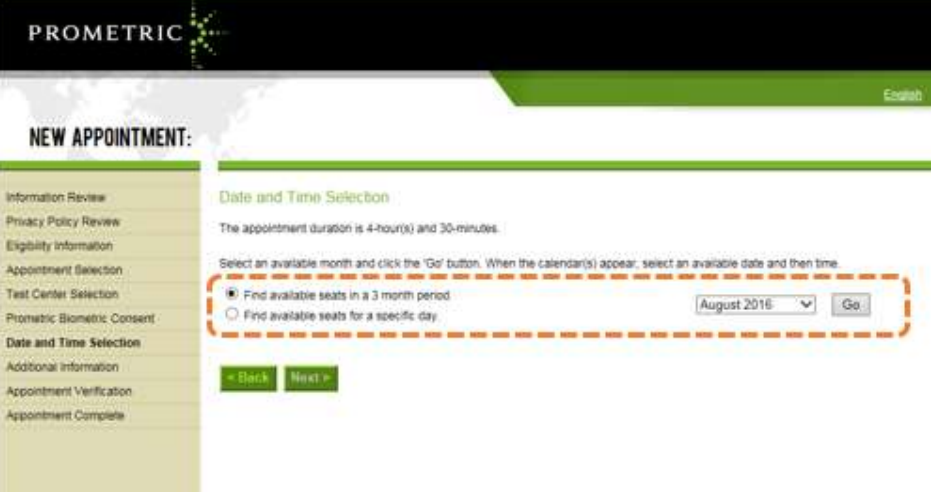

考场座位显示页面, 蓝色为可选日期, 选取某一具体日期后,右侧会出现当天可选的时间段,确认 时间段后,点击"Next"继续

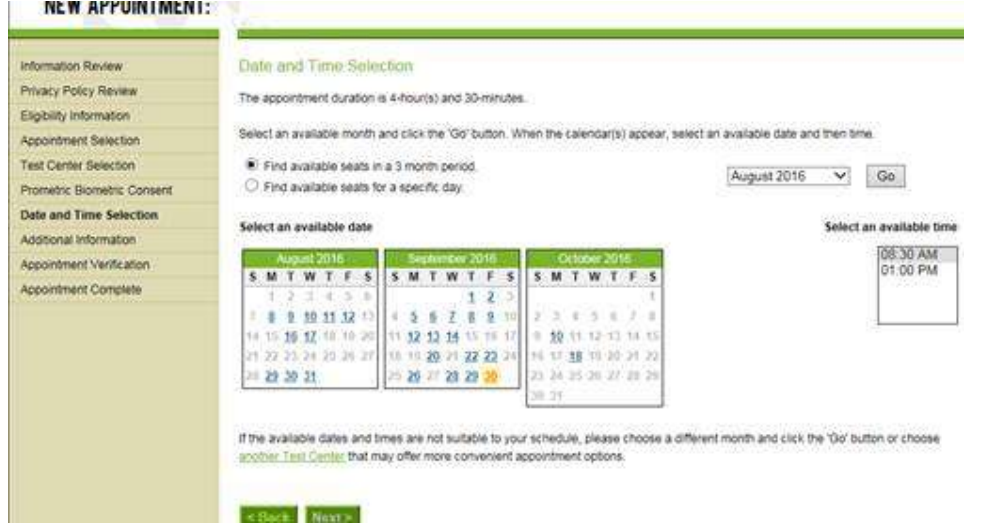

## 填写个人信息界面, 核对姓名, 填写正确的地址及本人联系信息, 并点击"Next"继续

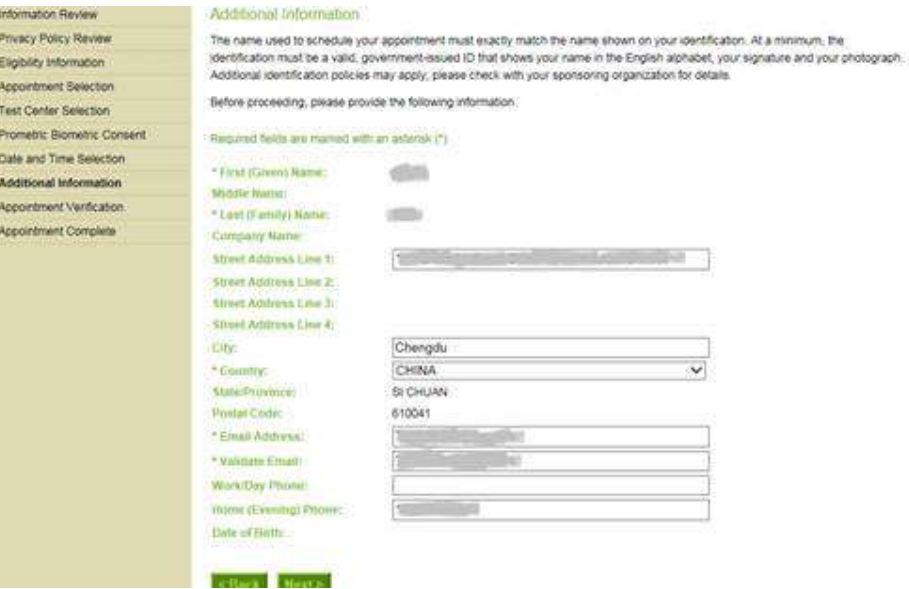

核对信息界面, 核对姓名,考试科目,考场地址,考试时间是否正确?确认无误后,点击"Complete Appointment"完成预约。如果发现姓名或考试科目有误,请暂停注册,联系考试厂商, 例如: ICMA 考生请联系 IMA, 修改授权信息, 修改成功后再继续注册。如果是选错考场或日期, 可 以点击"Back"退回去更改信息.

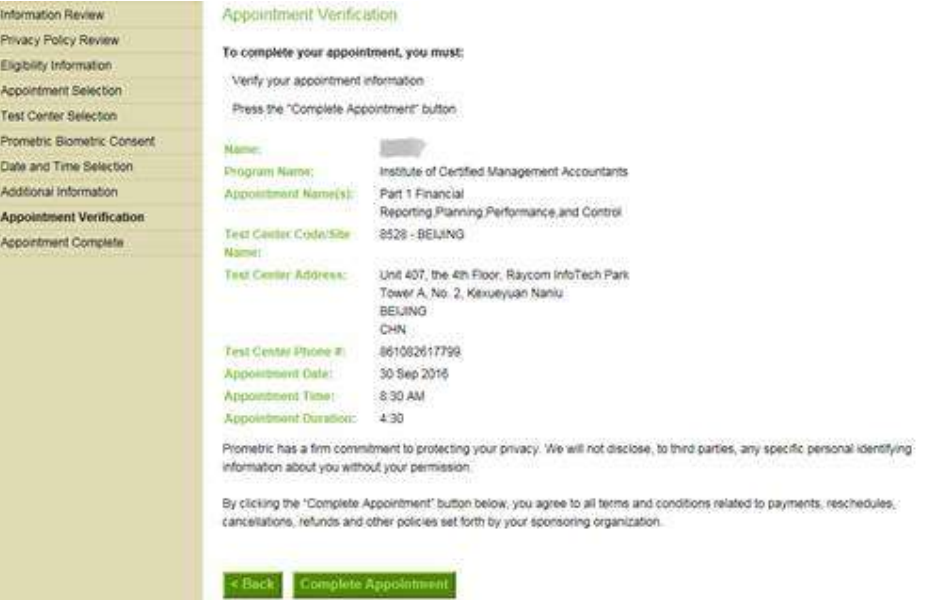

确认界面, 预约完成会生成一个 885 开头的确认号码, 请记录此号码用于参加考试,或者更改取 消考试. 有些邮箱不能收到自动发送的确认信,并不会影响考生参加考试。但强烈建议考生手 动点击 email Receipt 或者 Print Receipt 保留确认号,或者截屏保存确认界面。ICMA 纸笔考 试请在考前一周下载准考信

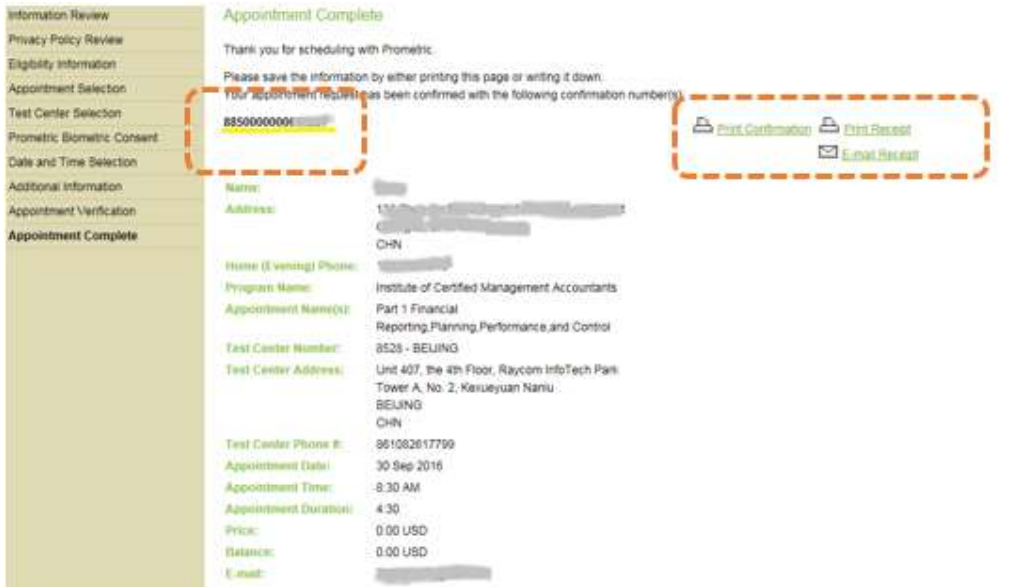

## 更改考试预约或者取消考试预约

## 选择更改/取消 RESCHEDULE/CANCEL

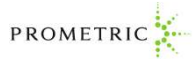

 $\boxed{\text{CMA} \begin{tabular}{|c|c|c|c|} \hline & MNN\text{-reflection} & & & \multicolumn{3}{|c|}{\text{C-MM} \text{-reflection} \text{-reflection} \text{-reflection} \text{-reflection} \text{-reflection} \hline & & MNN\text{-reflection} \text{-reflection} \text{-reflection} \text{-reflection} \text{-reflection} \text{-reflection} \text{-reflection} \end{tabular}}$ 

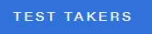

TEST OWNERS ABOUT US

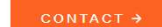

 $\alpha$ 

**ICMA - INSTITUTE OF CERTIFIED<br>MANAGEMENT ACCOUNTANTS** 

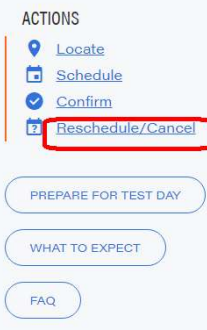

#### About IMA<sup>®</sup> and the CMA® Program

IMA® (Institute of Management Accountants), the association of accountants and financial professionals in business, focuses on advancing the management accounting profession. As one of the largest and most respected global associations of its kind, IMA is committed to empowering finance and accounting professionals to strengthen on-the-job skills, better manage companies, and accelerate careers. Globally, IMA supports the profession through the CMA® (Certified Management Accountant) program, the CSCA® credential, continuing education, research, networking, and advocacy of the highest ethical business practices.

The CMA is a globally recognized certification program for

Saturday, November 9th, 2019 Paper-Based Testing (PBT) Event Notice - Two-part Chinese Language exam only

On the Test Center Selection Page, search for one of the following 27 cities, and select the corresponding site #.

Candidates scheduling for the Saturday, November 9th, 2019 PBT event in China, please type in the

选择所要进行考试的国家, 国家或地区请选择"CHINA", 点击"Next"继续

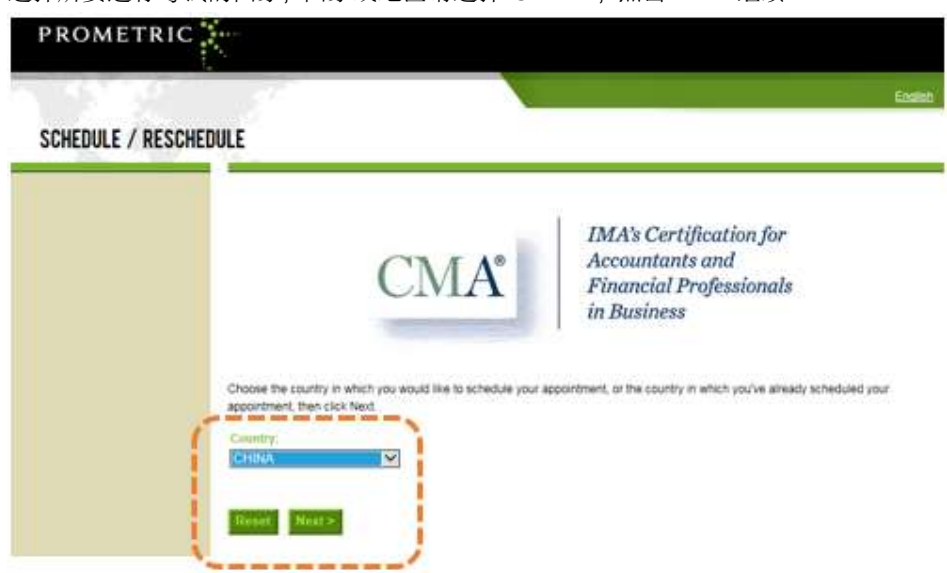

输入确认号 885 开头以及本人姓氏拼音的前 4 位,点击"Next"继续

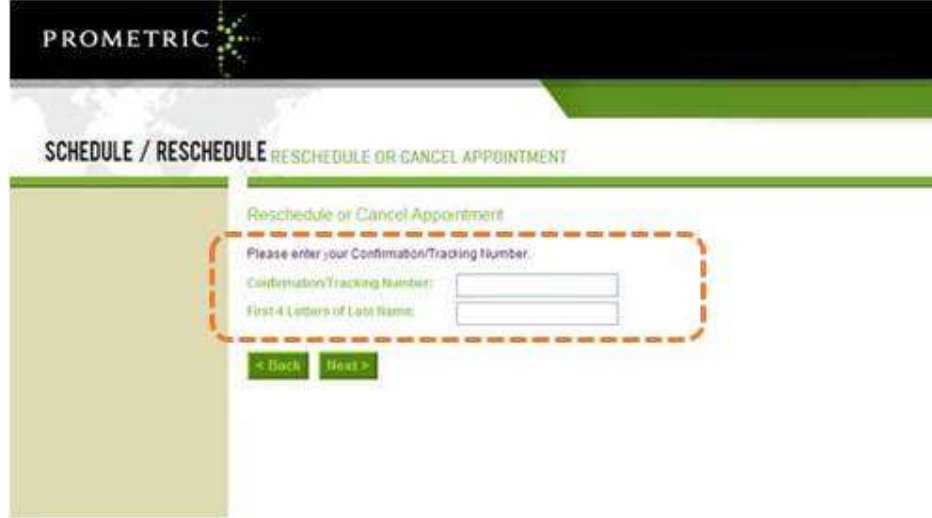

更改预约请点击 I want to reschedule my appointment 按钮继续

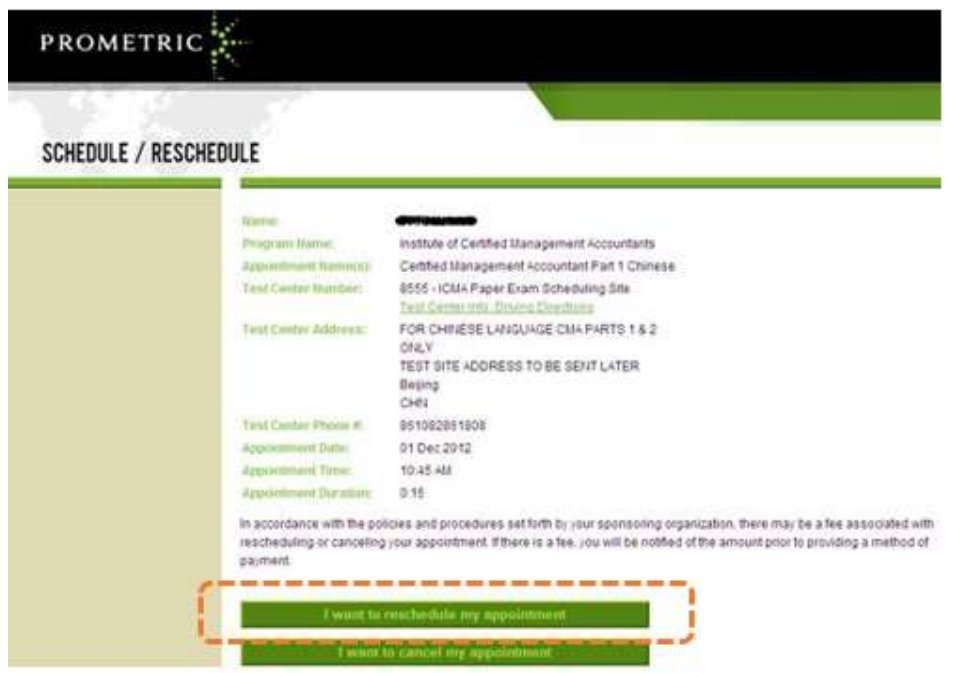

## 完成注册预约信息,点击"Complete Appointment"确认预约。

NEW APPOINTMENT: APPOINTMENT VERIFICATION

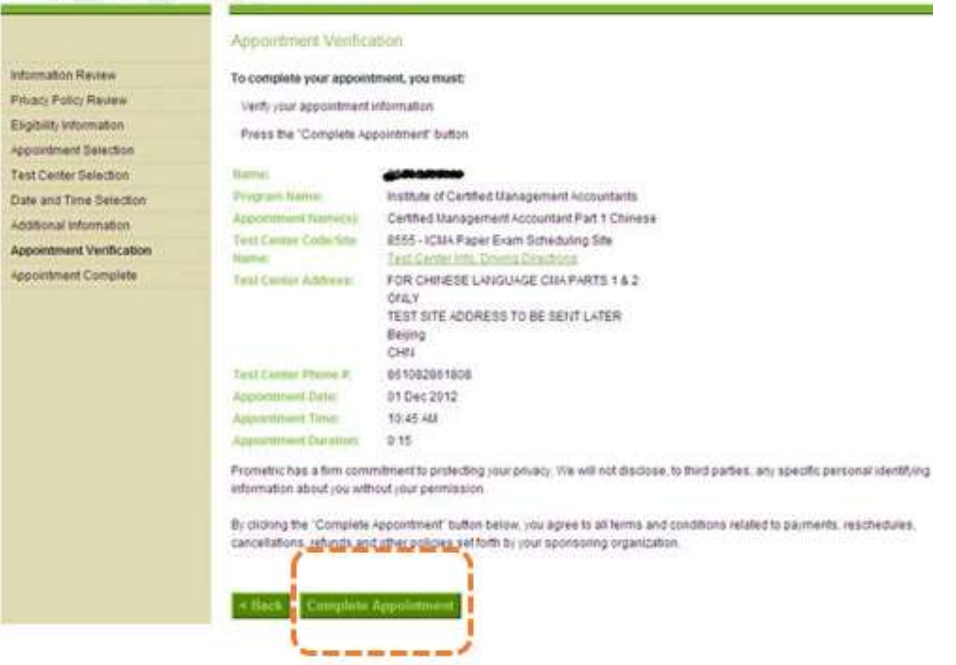

确认界面,确认号 confirmation number 与第一次预约相同。 有些邮箱不能收到自动发送的确 认信,并不会影响考生参加考试。 但强烈建议考生手动点击 email Receipt 或者 Print Receipt 保留确认号, 或者截屏保存确认界面。

NEW APPOINTMENT: APPOINTMENT COMPLETE

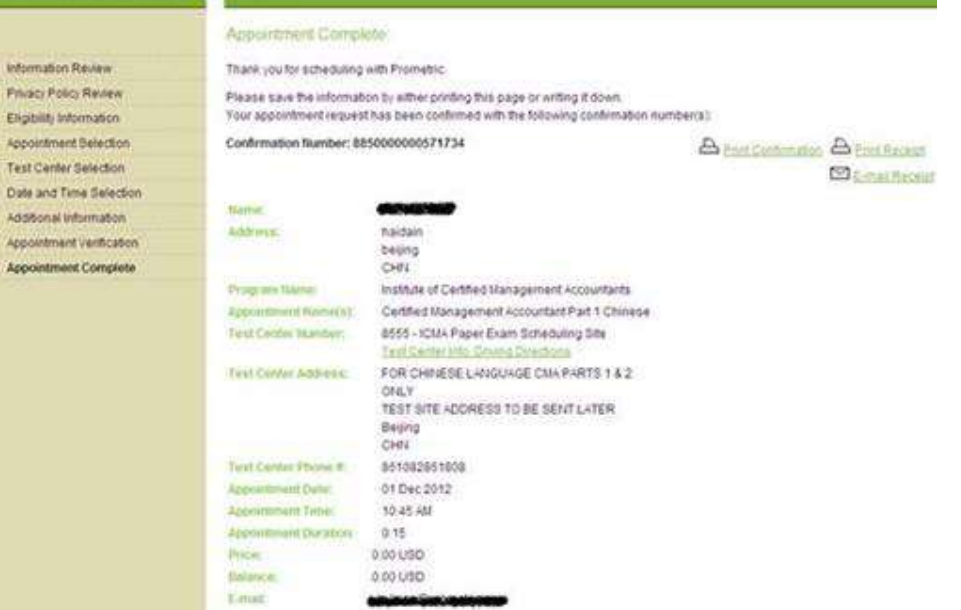

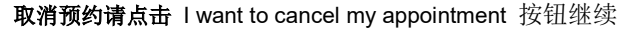

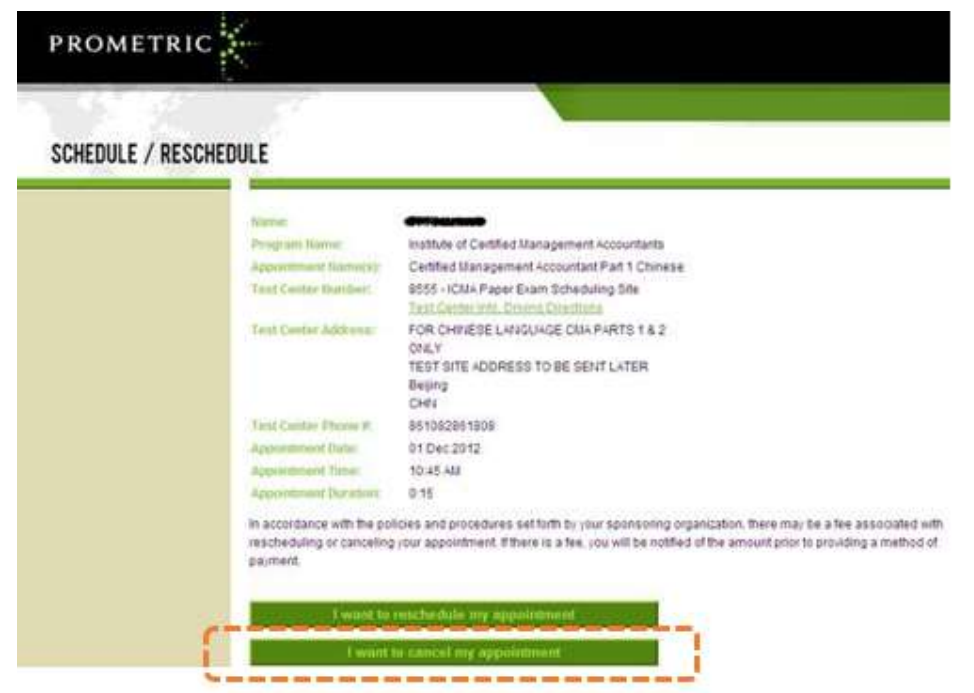

确认取消考试,确认前请联系厂商确认考试费的政策,然后点击"Yes, I want to cancel my appointment"确认取消。

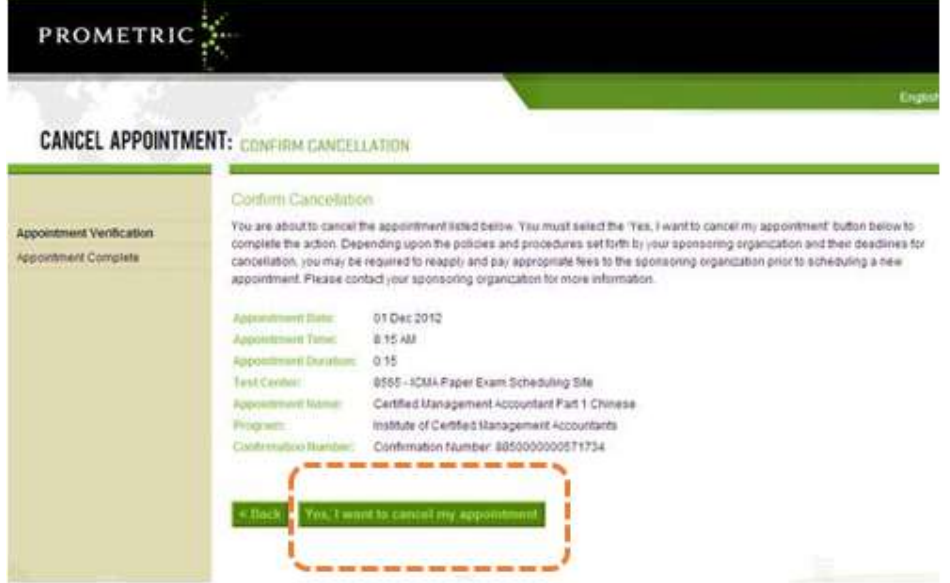

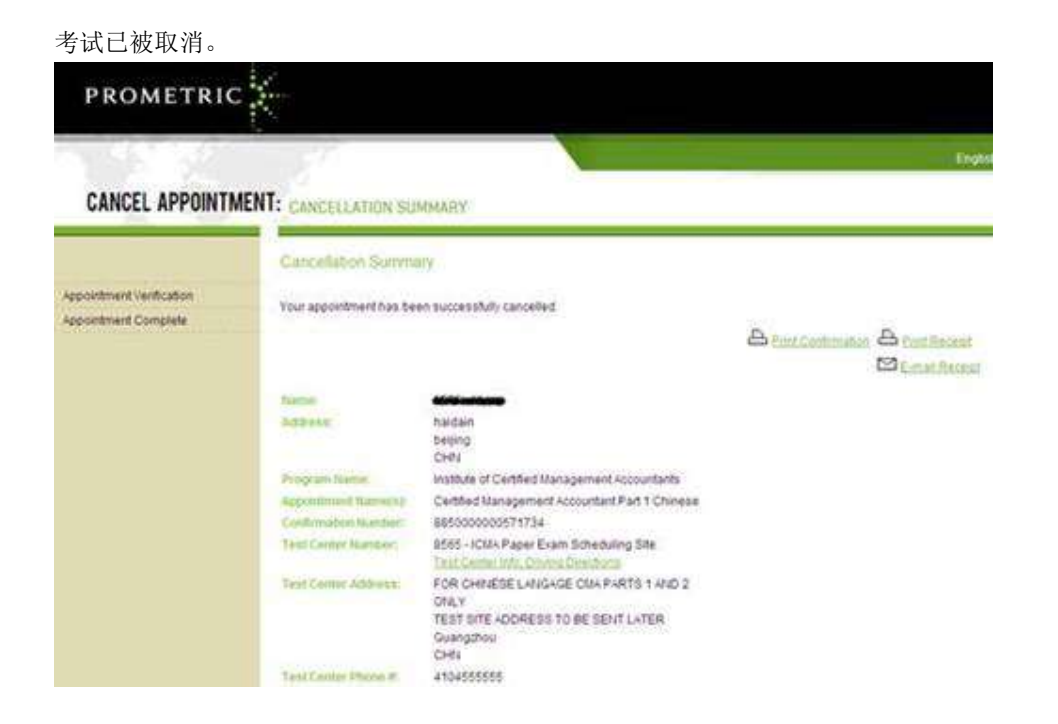

非常感谢您选择 Prometric 参加考试,如果您还有其他问题请发电子邮件至: chinareg@prometric.com 祝您考试顺利!